PLD マニュアル

### 2022.8 青井研究室 長島

大まかな流れ

- 1. 基板準備・導入
- 2. 真空引き
- 3. ターゲットの操作
- 4. ヒーターの操作
- 5. ガスの導入
- 6. レーザーの操作
- 7. 製膜
- 8. レーザー停止
- 9. ガスを止める
- 10. ヒーター停止
- 11. ターゲット停止
- 12.  $N_2 \rightarrow -\frac{1}{2}$
- 13. 試料取り出し

#### 基板準備

- 1. アセトンで超音波洗浄
- 2. イソプロパノールで超音波洗浄
- 3. 超純水ですすぐ
- 4. イソプロパノールですすぐ
- 5. 乾燥させる
- 6. チャンバー内から基板ホルダーを取り出す
- 7. 基板ホルダーに基盤を固定する

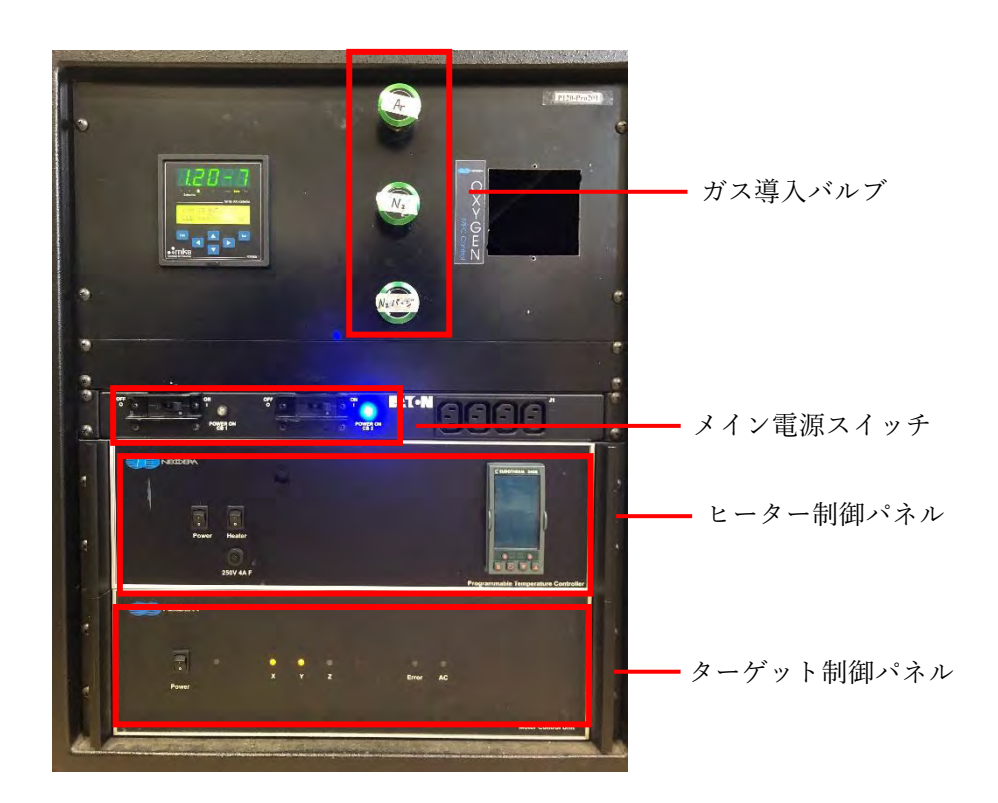

[ ] … PC 操作 " " … レーザー操作盤

## 真空引き

- 1. 真空装置のメイン電源を 2 個 ON にする
- 2. PC の電源を入れる  $\sim\sim\sim\sim\sim\sim$

常時 ON

- 3. 基板ホルダーをセット
- 4. チャンバー上部のふたを閉める
- 5. [スタート]
- 6. [Pulsed Laser Deposition System] ソフトウェアが起動
- 7. [Manual Control]
- 8. [Turbo Control]
- 9. [Set Rotation Speed] 1000 Hz に設定して update ⇒ TMP が動きだす
- 10. チャンバー上部のふたのねじを増し締め

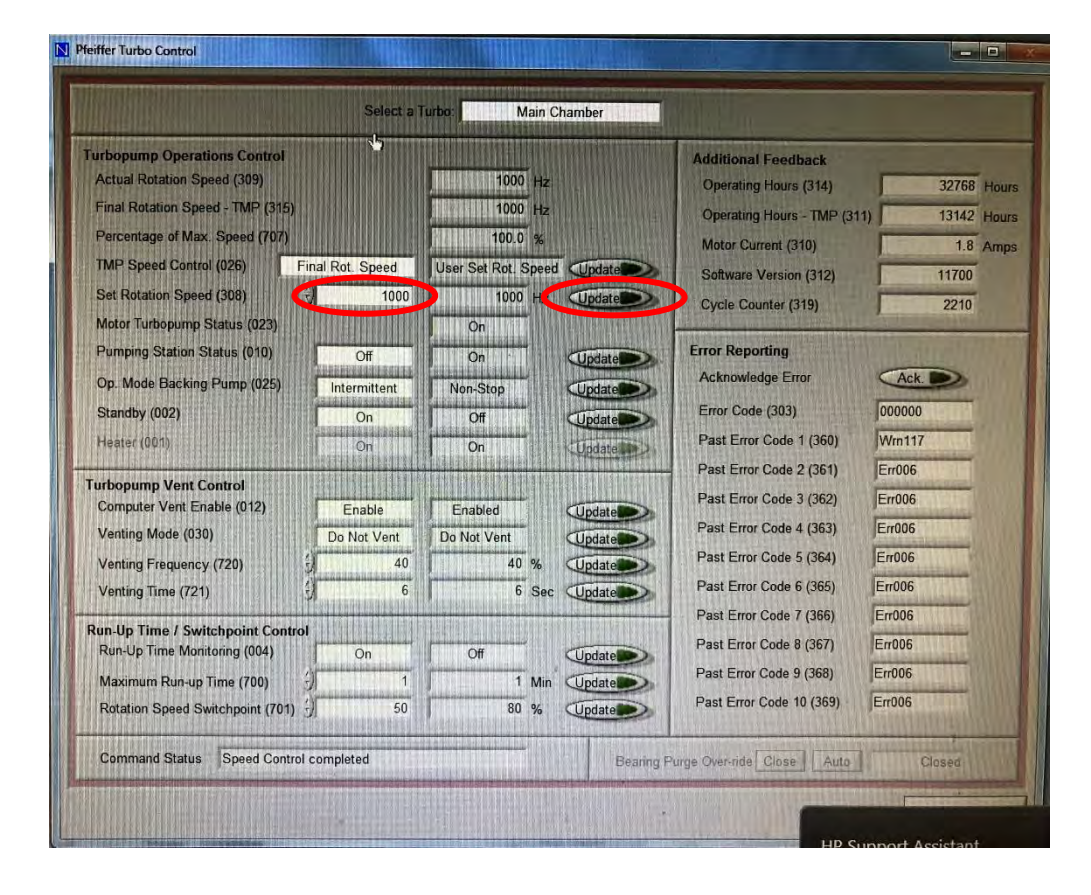

## ターゲットの操作

1. ターゲット制御パネルの Power スイッチを ON

~~~~~~~~~~~~~~~~~~~~~~~~~

- 2. [Manual Control]
- 3. [Target Motors]

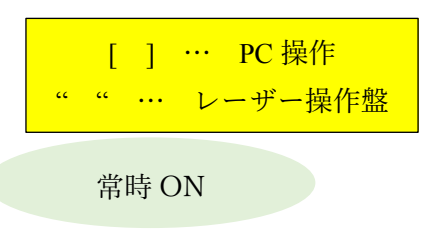

- 4. [Home]
- 5. [Target or Angle] 使いたいターゲットを選択して Move to Desired Target or Angle を押す
- 6. [Start Angle] C : -4 , SiCN : 116
- 7. [End Angle] C : 5 , SiCN : 125
- 8. [Raster Motor]
- 9. [Enable]
- 10. [Rotation Speed] 20 deg / sec
- 11. [Rotate]
- 12. 製膜が終わったら[Stop Motor]を 2 つ押して止める

![](_page_2_Picture_14.jpeg)

![](_page_2_Picture_15.jpeg)

![](_page_3_Picture_0.jpeg)

- 5. [Set Point] 設定温度を入力
- 6. [Start]
- 7. 製膜が終わったら[Abort]で止める
- 8. [Reset Controller]
- 9. Heater スイッチを OFF
- 10. 温度をできるだけ下げてから取り出し
- 11. 温度が下がってから Power スイッチを OFF

![](_page_3_Picture_126.jpeg)

![](_page_4_Picture_218.jpeg)

#### レーザーの操作

- 1. レーザーのキースイッチを ON (暖気 30 分ほど)
- 2. すべてのランプが緑色に点灯していることを確認
- 3. シャッター②が開いていること確認
- 4. シャッター③が閉まっていることを確認
- 5. "FUNCTION"
- 6. INTERNAL のランプ 2 個点灯を確認
- 7. "LAMP" (赤⇒緑)
- 8. "Q-SWITCH"
- 9. "◀ ▶" エネルギーを調整
- 10. "SHUTTER"(開ける)(シャッター①)
- 11. レーザーが安定するまで 30 分ほど待つ
- 12. プリスパ 5min (プルームがきれいになるまで)
- 13. レーザーエネルギー測定(28 mJ)
- 14. シャッター②を閉める
- 15. 基板のシャッターを開ける
- 16. シャッター②を開ける

## 17. 製膜

- 18. "SHUTTER"(閉める)(シャッター①)
- 19. "Q-SWITCH"
- 20. "LAMP"(赤点灯)
- 21. "◀ ▶" エネルギーを 5 J にする
- 22. "STOP"
- 23. キースイッチを OFF

# [ ] … PC 操作 ■ … レーザー操作盤

## 試料取り出し

- 1. [Manual Control]
- 2. [Turbo Control]
- 3. [Pumping Station Status] OFF を選択して update

~~~~~~~~~~~~~~~~~~~~~~~~~

- 4. チャンバー上部のふたのねじを開ける
- 5. N2パージバルブを開けて大気圧にする
- 6. 基板ホルダーを取り出す
- 7. 真空引きをする

ガスを流すとき・・・①、②、③、④、⑤の順に開ける ガスを止めるとき・・・⑤、④、③、②、①の順に閉める

![](_page_5_Picture_10.jpeg)

N2・Ar ガス導入方法

- 1. TMP の回転数を変更
- 2. 導入したいガスのバルブをすべて開ける
- 3. 元栓を開ける
- 4. ガスレギュレーターのバルブを開ける
- 5 ガスレギュレーターの左についている開閉バルブを開ける
- 6. コントロールユニットを CLOSE から CONT にする
- 7. ガス流量を調整
- 8. 製膜が終わったらガス流量を0にする
- 9. コントロールユニットを CONT から CLOSE にする
- 10. バルブをすべて閉める
- 11. ガスレギュレーターの左についている開閉バルブを閉める
- 12. ガスレギュレーターのバルブを閉める
- 13. 元栓を閉める
- 14. TMP の回転数を 1000Hz に戻す

ガスを流すとき・・・①、②、③、④、⑤の順に開ける ガスを止めるとき・・・⑤、④、③、②、①の順に閉める

![](_page_6_Picture_16.jpeg)